Dell PowerVault MD Storage Arrays Discovery Utility Version 1.1

# **Release Notes**

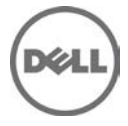

This Readme provides information on the Dell PowerVault MD Storage Arrays Discovery Utility version 1.1, which creates a text file with a list of discovered MD storage arrays that Microsoft System Center Operations Manager (SCOM) 2007 SP1/R2 and System Center Essentials (SCE) 2007 SP1/2010 uses to discover and monitor the MD storage arrays.

NOTE: All references to Operations Manager are also applicable to System Center Essentials.

This utility discovers PowerVault MD Storage Arrays, from the IP Addresses/IP Address ranges (IPv4 or IPv6 address(s)) that you specify, and creates a text file with a list of discovered IP addresses of the MD storage arrays. Microsoft Systems Center Operations Manager (SCOM) uses the text file containing the IP addresses of the storage arrays to discover and monitor the storage arrays.

### **What's New**

Defect fixes of earlier release

### **Hardware and Software Requirements**

List of Operating Systems supported on the Management Station:

#### Servers

- Windows 2000 Advanced Server SP4
- Windows Server 2003 SP2, Standard x86 Edition
- Windows Server 2003 SP2, Standard x64 Edition
- Windows Server 2003 SP2, Enterprise x86 Edition
- Windows Server 2003 SP2, Enterprise x64 Edition
- Windows Server 2003 SP2, Datacenter x86 Edition
- Windows Server 2003 SP2, Datacenter x64 Edition
- Windows Server 2003 R2 SP2, Standard x86 Edition
- Windows Server 2003 R2 SP2, Standard x64 Edition
- Windows Server 2003 R2 SP2, Enterprise x86 Edition
- Windows Server 2003 R2 SP2, Enterprise x64 Edition
- Windows Server 2003 R2 SP2, Datacenter x86 Edition
- Windows Server 2003 R2 SP2, Datacenter x64 Edition
- Windows Server 2008, Standard x86 Edition
- Windows Server 2008, Standard x64 Edition
- Windows Server 2008, Enterprise x86 Edition
- Windows Server 2008, Enterprise x64 Edition
- Windows Server 2008, Datacenter x86 Edition
- Windows Server 2008, Datacenter x64 Edition
- Windows Server 2008 SP2, Standard x86 Edition
- Windows Server 2008 SP2, Standard x64 Edition
- Windows Server 2008 SP2, Enterprise x86 Edition
- Windows Server 2008 SP2, Enterprise x64 Edition
- Windows Server 2008 SP2, Datacenter x86 Edition
- Windows Server 2008 SP2, Datacenter x64 Edition
- Windows Server 2008 R2, Standard x64 Edition
- Windows Server 2008 R2, Enterprise x64 Edition
- Windows Server 2008 R2, Datacenter x64 Edition

#### Client Systems

- Windows XP Professional SP2 x32 Edition
- Windows XP Professional SP3 x32 Edition
- Windows XP Professional SP2 x64 Edition
- Windows Vista Ultimate SP1 x32 Edition
- Windows Vista Ultimate SP1 x64 Edition
- Windows Vista Business SP1 x32 Edition
- Windows Vista Business SP1 x64 Edition
- Windows Vista Enterprise SP1 x32 Edition
- Windows Vista Enterprise SP1 x64 Edition
- Windows 7 Professional x64 Edition
- Windows 7 Ultimate x86 Edition
- Windows 7 Ultimate x64 Edition

## **Installation**

No specific installation needed. This utility comes as part of the ABB toolset (includes the DellABB executable and dependent files), which needs to be extracted and replaced in the default Dell ABB folder location. For information on launching the Dell Discovery utility version 1.1, refer the "Dell PowerVault MD Storage Arrays Management Pack Suite Version 4.1 For Microsoft System Center Operations Manager 2007 R2/SP1 and System Center Essentials 2007 SP1/2010 Installation Guide".

NOTE: The Installation Guide (DellMPv41\_MDStorageArray\_IG.pdf) can be found under the folder where you extracted the Dell MD Storage Arrays Management Pack Suite version 4.1.

### **Prerequisites**

Before installing the Dell MD Storage Arrays Discover Utility, ensure that your system meets the following minimum requirements:

Requirements for Management Station

- Microsoft .NET version 2.0 or later To run the Dell Discovery utility
- Administrator access on the system To run the Dell Discovery utility and modify the IP configuration file (For more information on the Dell Discovery utility, see the online help provided with the utility).

### **Installation and Configuration Notes**

• This section provides information about the minimum requirements for installing and using the Dell Discovery utility.

Requirements

\* Controller Firmware :

The recommended PowerVault Controller Firmware (CFW) version is:

- MD3000/MD3000i is 07.35
- MD3200/MD3200i/MD3220/MD3220i and MD3600i/MD3620i/MD3600f/MD3620f is 07.75

The supported firmware versions are:

- \* 07.35 (for MD3000/MD3000i)
- \* 07.70 (for MD3200/MD3200i/MD3220/MD3220i)
- \* 07.75 (for MD3200/MD3200i/MD3220/MD3220i/MD3600i/MD3620i/MD3600f/MD3620f)
- \* Storage Array Host Software:

Install the Modular Disk Storage Manager (MDSM) Client on the server that hosts the PowerVault MD storage arrays to discover the Dell storage device through in-band. The recommended version is - 10.75

The supported versions are:

- $10.70$
- 10.75

Supported Dell Devices

\* Supported Storage Arrays:

- MD3000
- MD3000i
- MD3200
- MD3200i
- MD3220
- MD3220i
- MD3600i
- MD3620i
- MD3600f
- MD3620f
- MD1000 when daisy chained to MD3000 or MD3000i.
- MD1200 when daisy chained to MD3200/MD3200i/MD3220/MD3220i/MD3600i/MD3620i/MD3600f/MD3620f.
- MD1220 when daisy chained to MD3200/MD3200i/MD3220/MD3220i/MD3600i/MD3620i/MD3600f/MD3620f.

### **Upgrade**

No direct upgrade supported from earlier versions. This utility comes as part of the ABB toolset (includes the DellABB executable and dependent files), which needs to be extracted and replaced in the default Dell ABB folder location.

## **Open Issues and Resolutions**

**Issue 1 - DF 357265: Auto discovery launch fails when Run-As account is used for discovery. Irrespective of the user permissions, when we select Administrator account as a Run-As account, Auto Discovery utility launch fails.**

Description

When you use the "Run As" option to launch the Dell Discovery utility, it displays the following error "Unable to find a version of the runtime to run the application".

#### Resolution

To avoid this error, you must uncheck the following option in the "Run As" popup menu: "Protect my computer and data from unauthorized program activity" to run the utility.

**Issue 2: You cannot launch the Discovery utility from a network share.** 

Description

You must modify the .Net security policy in order to run the application from a network share.

Resolution

For more information, see http://support.microsoft.com/kb/897296

## **Additional Information**

Security Consideration for Dell Discovery Utility

When you run Dell Discovery utility on any system, to discover the MD storage arrays, there is a delay of 40-45 seconds to launch the utility if the system does not have access to the internet. The delay occurs because in the .NET Framework 2.0, when the CLR loads an assembly into a process, if the CLR finds an Authenticode signature (which involves a Certificate), it generates Publisher Evidence from it and validates the Certificate by contacting the issuing authority to ensure the Certificate has not been revoked. When validating the Certificate the operating system scans the chain of Certificates and tries to download the Certificate Revocation List from a server on the internet. If you do not have internet access or network is too slow, then this process is delayed - thereby delaying start of the application.

Note: When you disable signature verification, the .NET Framework 2.0 managed application no longer receives publisher evidence. This behavior affects the .NET Framework 2.0 managed application only when you use publisher evidence or when you use the PublisherIdentityPermission class.

To avoid the delay in launching the utility on a system without internet access:

- 1. Open the DellDiscoveryUtility.exe.config file from the location where you have extracted the contents Dell\_MDStorageArray\_ABB.exe.
- 2. Set the value of <generatePublisherEvidence enabled="True"/> to "False".

For more information, see http://support.microsoft.com/kb/936707.

## **Global Support**

For information on technical support, visit dell.com/contactus.

For information on documentation support, visit support.dell.com/manuals. On the Manuals page, click Software -> Systems Management. Click on the right-side, and select the product to access the documents.

**Information in this document is subject to change without notice. © 2011 Dell Inc. All rights reserved.**

Reproduction of these materials in any manner whatsoever without the written permission of Dell Inc. is strictly forbidden.

Trademarks used in this text: Dell™, the DELL logo, Dell Precision™, OptiPlex™, Latitude™, PowerEdge™, PowerVault™, PowerConnect™, OpenManage™, EqualLogic™, KACE™, FlexAddress™, and Vostro™ are trademarks of Dell Inc. Intel®, Pentium®, Xeon®, and Celeron® are registered trademarks and Core™ is a trademark of Intel Corporation in the U.S. and other countries. AMD® is a registered trademark and AMD Opteron™, AMD Phenom™, and AMD Sempron™ are trademarks of Advanced Micro Devices, Inc. Microsoft®, Windows®, Windows Server®, MS-DOS® and Windows Vista® are registered trademarks of Microsoft Corporation in the United States and/or other countries. Red Hat Enterprise Linux® and Enterprise Linux® are registered trademarks of Red Hat, Inc. in the United States and/or other countries. Novell® is a registered trademark and SUSE ™ is a trademark of Novell Inc. in the United States and other countries. Oracle® is a registered trademark of Oracle Corporation and/or its affiliates. Citrix®, Xen®, XenServer®, and XenMotion® are registered trademarks of Citrix Systems, Inc. in the United States and/or other countries. VMware®, Virtual SMP®, vMotion®, vCenter®, and vSphere® are registered trademarks of VMWare, Inc. in the United States or other countries.

Other trademarks and trade names may be used in this publication to refer to either the entities claiming the marks and names or their products. Dell Inc. disclaims any proprietary interest in trademarks and trade names other than its own.

**2011-09 Rev. A00**